## En undersökning av för- och nackdelar med Adobe Acrobat Connect Pro som föreläsningsverktyg

### DIAMOND DONG och CHRISTOFFER ÅHRLING

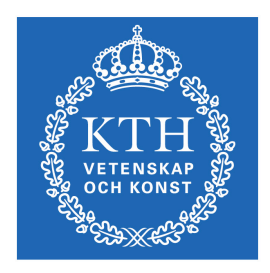

**KTH Datavetenskap** och kommunikation

Examensarbete Stockholm, Sverige 2010

## En undersökning av för- och nackdelar med Adobe Acrobat Connect Pro som föreläsningsverktyg

### DIAMOND DONG och CHRISTOFFER ÅHRLING

Examensarbete i medieteknik om 15 högskolepoäng vid Programmet för medieteknik Kungliga Tekniska Högskolan år 2010 Handledare på CSC var Björn Hedin Examinator var Daniel Pargman

URL: www.csc.kth.se/utbildning/kandidatexjobb/medieteknik/2010/ dong\_diamond\_OCH\_ahrling\_christoffer\_K10009.pdf

> Kungliga tekniska högskolan *Skolan för datavetenskap och kommunikation*

> > **KTH** CSC 100 44 Stockholm

URL: www.kth.se/csc

#### **Abstract**

Adobe Connect is an e-conversation tool widely used around the world. Ever since KTH recently moved from Marratech to Adobe Connect, the demand has been limited.

It is agreed on, among students at KTH, that the current state of lectures needs to be improved in such ways that makes it interesting and more vivid. Solutions given by students include exchanging current lectures to discussion sessions where the participants can discuss prerecorded material.

The main purpose of this study is based upon studying cases of other universities and interviewing key figures associated with the program in order to acknowledge if there is a usage for Adobe Connect at KTH today. Methods such as interviews, focus groups and surveys were applied throughout the study. To achieve our goal, we have evaluated the pros and cons with the system and the implementation itself.

#### **Utdrag**

Adobe Connect är ett e-mötesverktyg som används i en bred utsträckning på många ställen runt om i världen. Alltsedan KTH övergått från Marratech till Adobe Connect har efterfrågan på KTH varit obefintlig.

Det existerar ett delat intresse bland studenterna på KTH att föreläsningar behövs göras mer intressant och mer interaktivt. Studenterna på KTH förespråkar att man kan byta ut föreläsningar mot diskussionstimmar, där deltagarna diskuterar om förinspelat material.

Målet med studien är att genom fallstudier gjorda av andra universitet och att intervjua nyckelpersoner anknutna till ämnet undersöka om man bör implementera Adobe Connect i dess nuvarande form på KTH idag. Metoder som tillämpats involverar intervjuer, fokusgrupper samt enkätundersökningar och finns alla presenterade på ett överskådligt sätt. För att komma fram till slutsatsen har vi evaluerat för- och nackdelarna med systemet och kring själva implementeringen.

# Innehåll

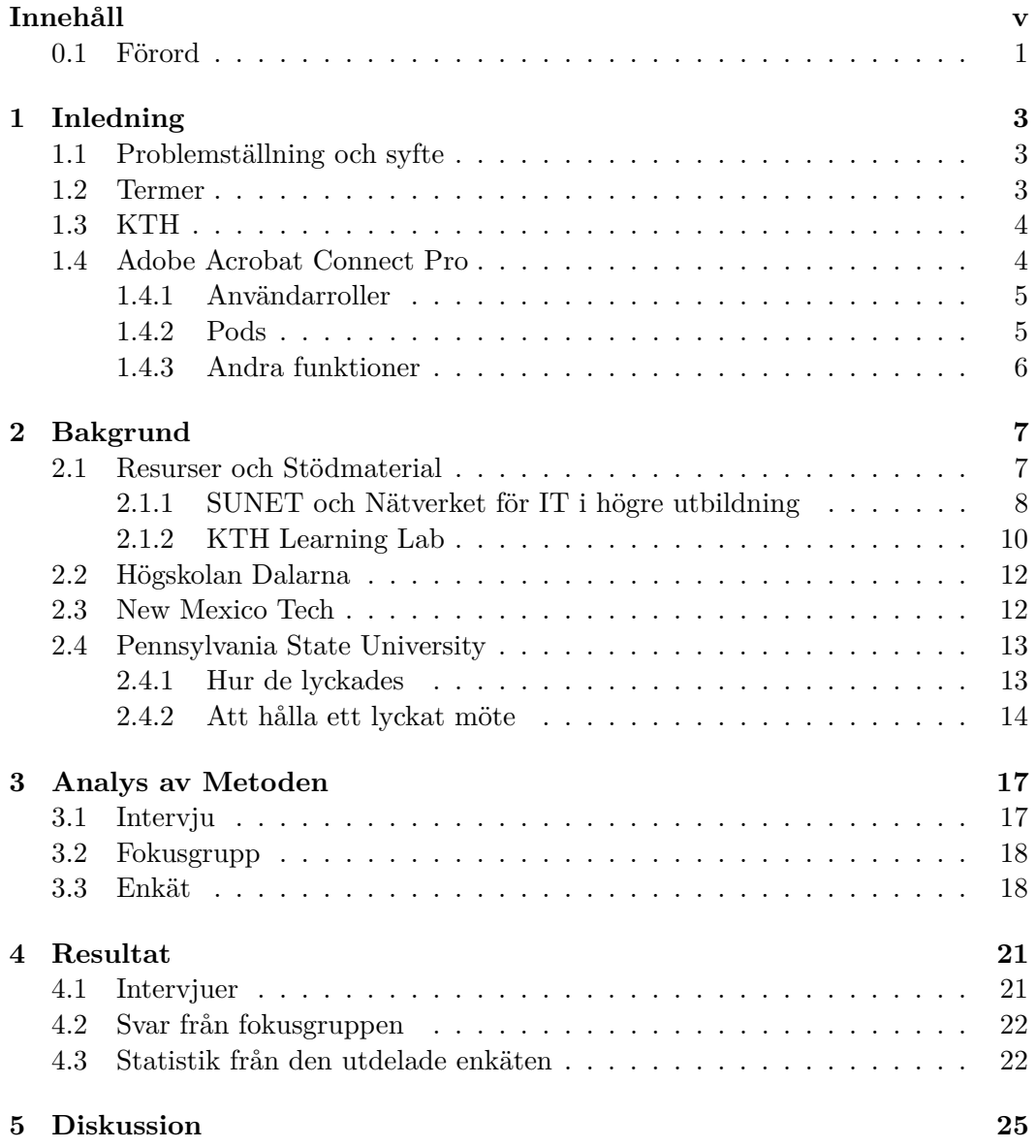

### vi INNEHÅLL

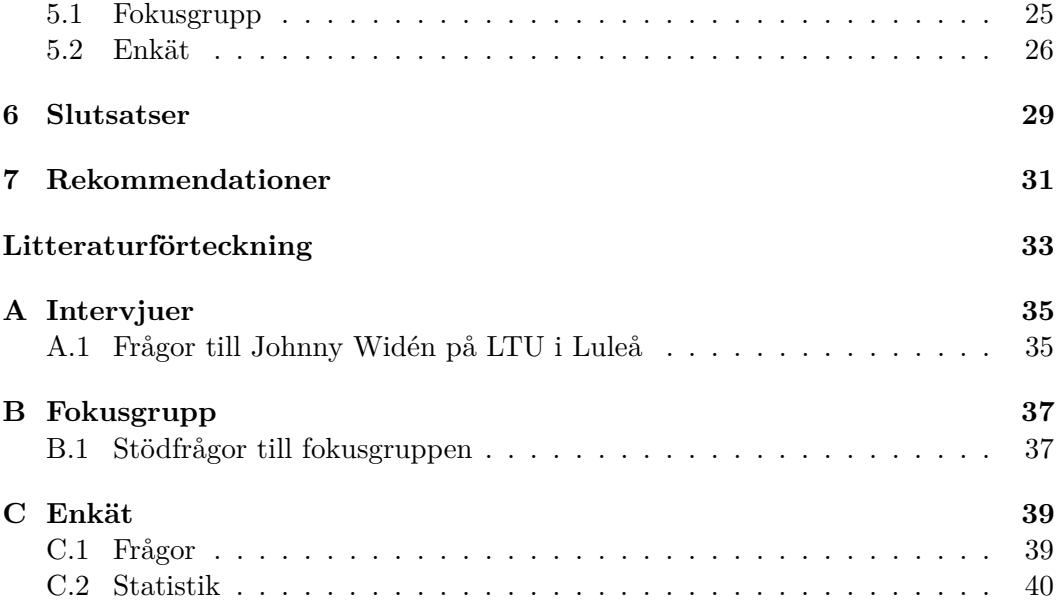

#### 0.1. FÖRORD 1

### **0.1 Förord**

Rapporten utgör en redogörelse för ett kandidatexamensarbete inom Medieteknik vid Kungliga Tekniska Högskolan. Vi som arbetat med projektet är två medieteknikstudenter i årskurs tre på KTH. Under projektets gång har universitetslektor Leif Handberg från medieteknikprogrammet handlett oss vid ett antal tillfällen.

Det har varit en svår men lärorik resa från början till slut och vi vill tacka alla som ställt upp under våra fokusgrupper. Det har varit mycket värdefullt för oss.

Slutligen vill vi påpeka att programmet som utvärderats heter Adobe Acrobat Connect Pro men kan komma att refereras som Adobe Connect. Vi hoppas också att våra resultat kan komma till användning och vara utvecklande för framtida studier.

## Kapitel 1

## Inledning

### **1.1 Problemställning och syfte**

Marratech är ett webbkonferensverktyg som länge har varit det program som använts på KTH för att möjliggöra kommunikation på distans. I april 2007 köpte Google Marratech och den sista juni 2009 slutade Marratech AB att erbjuda licensförsäljning av sina servrar och andra produkter. Samtidigt stängde de sin webbplats och på grund av detta började Swedish University Computer Network (SUNET) undersöka möjligheten av en nationell upphandling av en motsvarande lösning. Man tecknade avtal med Logica rörande Adobe Acrobat Connect Pro.

Frågan är nu om KTH över huvud taget borde främja användandet av Adobe Acrobat Connect Pro och integrera in det bland kurserna. En annan uppgift är att ta reda på vad en övergång till Adobe Connect skulle innebära samt vilka argument och motargument det finns för en sådan övergång.

### **1.2 Termer**

Nedan listas termer som kan komma att använda i rapporten:

**Emoticon** - Ett skrivet uttryck som representerar dess ägares känslouttryck. Ett annat ord för detta är också "Smiley".

**IRL** - En vanligt förekommande Internetförkortning som står för In Real Life, som betyder "I verkliga livet" och hänvisar till världen utanför datorskärmen.

**Layout** - Det 3 förbestämda layouter, eller utseenden på hur de olika komponenterna i Adobe Connect ska se ut och var de ska vara placerade.

**Mötesrum** - I texten återkommer termen mötesrum eller mötesrummet ett flertal gånger. Detta syftar på det virtuella "rum" som Adobe Acrobat Connect Pro tillhandahåller.

**Pod** - Ett "fönster" eller ruta som innehåller en komponent i Adobe Connect.

**Podcast** - En metod för att publicera ljud- eller filmfiler över internet. Dessa publiceringsströmmar kan sedan lyssnaren prenumerera på.

**Template** - Syftar på Adobe Connects stilmallar som innehåller fördefinierade layouter för olika ändamål.

### **1.3 KTH**

Kungliga Tekniska Högskolan (KTH) är i dag Sveriges största tekniska universitet, med sina 20 000 studerande och 3 900 anställda, svarar det för en tredjedel av Sveriges kapacitet av teknisk forskning och ingenjörsutbildning på högskolenivå.

Sedan KTH grundades 1827 har man bedrivit omfattande internationella forskningsoch utbildningsutbyten med andra universitet och högskolor, främst i Europa, USA och Australien, men också i allt större grad med länder i Asien.

Bland alla utbildningar som erbjuds på KTH erbjuder man även möjligheten att läsa kurser på distans för såväl KTHs egna som utomstående studenter. Kurserna startar vid olika tillfällen under läsåret och ett antal träffar anordnas där man får kontinuerlig kontakt med andra studenter på kursen, undervisande lärare och kursansvarig genom en webbaserad kursplattform. Endast ett kurstillfälle är obligatoriskt, och detta kan vid behov klaras av via webbhotell eller motsvarande.

### **1.4 Adobe Acrobat Connect Pro**

Så här beskriver Adobe själva produkten:

*"A secure, flexible web communication system that enables IT professionals to support and extend the functionality to provide enterprise web communication solutions for training, marketing, enterprise web conferencing, and online collaboration."*

Adobe Acrobat Connect Pro, tidigare Macromedia Breeze, är ett flashbaserat system som körs genom webbläsaren. Främst används det som ett e-learningverktyg, med skolor och företag som huvudmålgrupper.

#### 1.4. ADOBE ACROBAT CONNECT PRO 5

#### **1.4.1 Användarroller**

Som användare kan man tilldelas olika rättigheter. Adobe har valt att hantera detta på ett enkelt sätt genom att införa tre olika användarroller: Participant, Presenter och Host.

Som Participant har man möjlighet att utnyttja de pods som finns tillgängliga. Dock finns det vissa pods som man tillåts att se men som man inte kan skriva i. Presenter å sin sida tillåter användaren att utnyttja pods som man inte har haft tillgång till som Participant.

Host är den person som har skapat rummet. Denna roll kan anses utgöra administratören i rummet och han har möjlighet att utforma det virtuella mötesrummet och olika pods på det sätt som han anser nödvändigt.

#### **1.4.2 Pods**

Systemet är uppbyggt av ett antal pods, eller fönster, med olika funktioner. De som finns med är:

- En "Share pod" där användare som innehar de rättigheter som krävs tillåts dela ut sin skärmyta, sina dokument, PowerPoint-presentationer eller en virtuell whiteboard.
- En "Attendee list pod" där rättigheter och förfrågningar kan delas ut till deltagarna i mötesrummet. Man kan också se när någon räcker upp en hand, applåderar eller gör någon annan emoticon.
- En "Camera and Voice pod" där man kan sända och ta emot webcam och liud.
- En "Chat pod" för textbaserad kommunikation mellan deltagarna. Chatten kan också anpassas till att endast kommunicera inom respektive användarroll.
- En "Notes pod" där anteckningar kan delas mellan användarna i rummet.
- En "Poll pod" för enklare omröstningar.
- En "File Sharing pod" för att enkelt kunna dela med sig av filer.
- En "Link pod" för att dela ut länkar till deltagarna i rummet.
- En "Q&A pod" där frågor kan ställas till presentatören.

Det finns också ett Software Development Kit (SDK), vid namn Collaboration Builder SDK, där man kan skapa sitt eget flashbaserade innehåll om man så skulle önska. Detta innehåll delas sedan ut i rummet via Share poden.

#### **1.4.3 Andra funktioner**

Utöver de funktioner som tidigare har nämnts så finns det också andra som inte är relaterade till de olika podsen. Man kan spela in det som händer i mötesrummet och spara ner det på servern. Detta tillåter andra att delta asynkront vid mötena.

En annan funktion är Screen sharing, vilket möjliggör att en Presenter eller Host kan skicka en förfrågan till någon av deltagarna och ta över kontrollen över hans eller hennes dator.

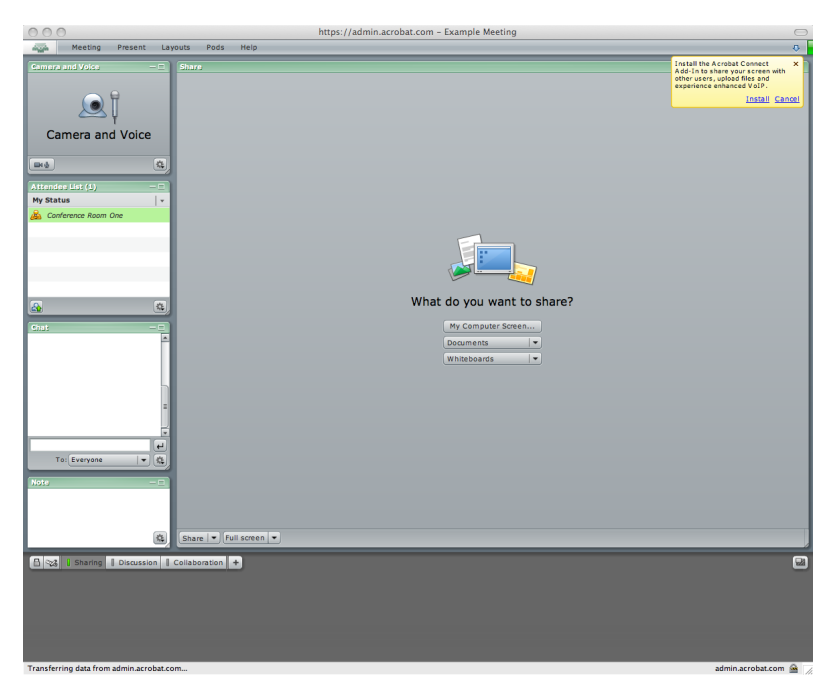

Figur 1.1: Bild på ett karakteristisk rum i Adobe Acrobat Connect Pro.

## Kapitel 2

## Bakgrund

När man söker information om Adobe Connect och hur det tidigare har implementerats inom lärande och föreläsningar har majoriteten av texter och artiklar handlat om hur man använder Adobe Connect för distanskurser. Vi har valt att undersöka hur detta fungerar för såväl högskolor och universitet utomlands, som vid en av de högskolor i Sverige som använder detta system: Dalarnas högskola.

Vi har också tittat på vilket svenskt stödmaterial det finns som kan användas som introduktion till Adobe Connect. Det man har hittat och som är relevant för KTH kommer från Nätverket för IT i högre utbildning och från KTH Learning Lab.

### **2.1 Resurser och Stödmaterial**

SUNET har tillsammans med en arbetsgrupp från Nätverket för IT i högre utbildning skapat en resurssida där personer som ska delta i möten kan ta del av nödvändig information om hur Adobe Connect är uppbyggt, hur man deltar och håller i möten samt metodik och cases om hur man kan använda Adobe Connect vid föreläsningar, handledning och projektmöten.

På KTH Learning Lab har man tillsammans med lärare och en student från programmet Civilingenjör & Lärare tagit fram stödmaterial för att underlätta användandet av Adobe Connect. I stödmaterialet hittar man en introduktion, instruktionsfilmer, en ordlista och länkar relaterade till Adobe Connect samt hur man anpassar sitt mötesrum för olika ändamål.

#### **2.1.1 SUNET och Nätverket för IT i högre utbildning**

Enligt SUNET och Nätverket för IT i högre utbildning är de baskunskaper och rättigheter som man behöver för att kunna utföra en lyckad föreläsning eller handledning med hjälp av verktyget:

- att vara Host i Adobe Connect
- att arbeta med layouter
- att kunna hantera pods
- att dela ut behörigheter till deltagare
- att spela in ett möte

I det stora hela behöver man alltså ha samma rättigheter som användarrollen, Host.

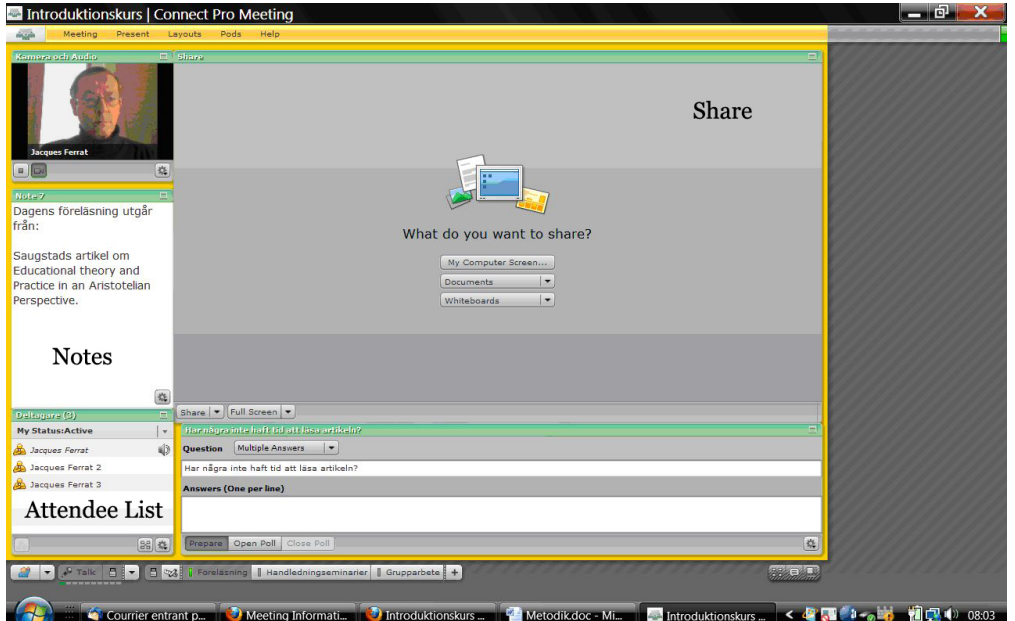

#### **Föreläsningar**

Figur 2.1: SUNETs och Nätverket för IT i högre utbildning rekommenderade layout för föreläsning. De 3 grund-podsen är utmärkta med text.

I resursen anser man att man ska använda så enkla layouter som möjligt vid föreläsningar. I figur 2.1 kan vi se de tre grundpelarna, eller grund-pods, som en sådan

#### 2.1. RESURSER OCH STÖDMATERIAL 9

layout bör ha: attendee list-pod, notes-pod för att visa föreläsningens olika punkter samt en share-pod för att dela med sig av olika material. Denna share-pod kan ersättas med en whiteboard vid behov.

Utöver dessa grund-pods kan man också lägga till en Q&A-pod för att öka kommunikationen mellan föreläsaren och studenterna. I exemplet påpekas att detta kan bidra till att hålla intresset för lyssnandet uppe.

#### **Handledning**

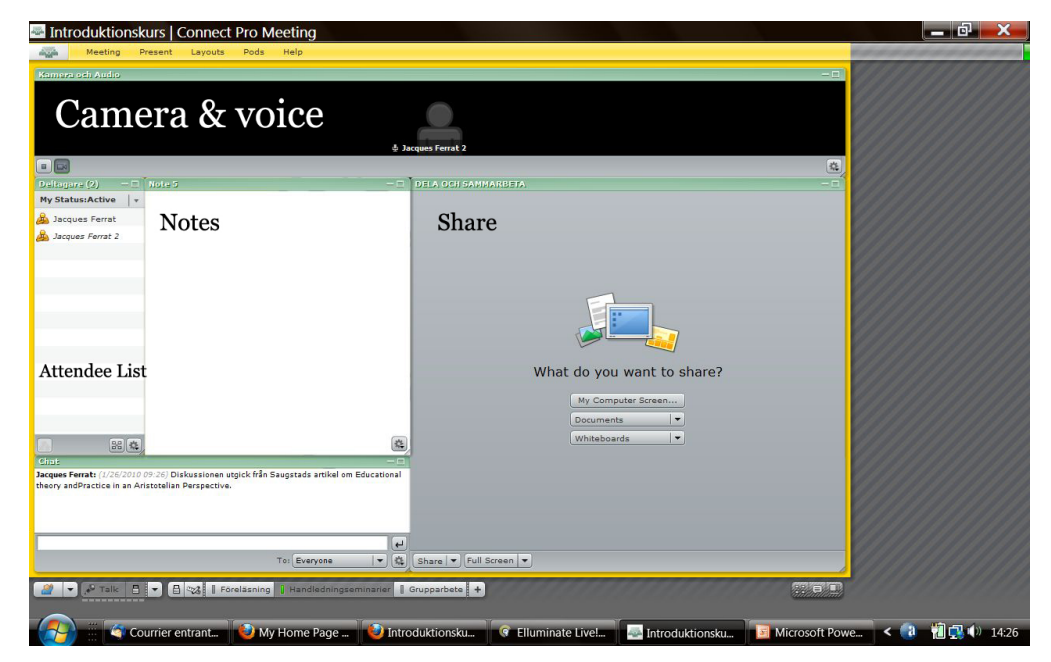

Figur 2.2: SUNET och Nätverket för IT i högre utbildning rekommenderade layout för Handledning. Nämnda pods är angivna med text.

Handledning handlar mycket om diskussion och utdelande av material. Med detta som utgångspunkt anser man i resursen att de pods som finns i figur 2.2 ska vara; camera and voice-pod för att kunna se den man pratar med, attendee list-pod, notespod, chat-pod samt en file sharing-pod för delning av dokument eller en whiteboard.

Som en sista kommentar skrivs följande:

*"Det är du som strukturerar och modererar seminariet, därför måste ditt scenario vara noggrant planerat för att undvika dötid."*

#### **Projektmöten**

När denna rapport skrivs finns för tillfället ingen information om hur man skulle kunna använda Adobe Connect inom projektmöten eller projektarbeten. Det kan vara så att detta är på väg att läggas till i resursen men det kan också vara så att eftersom projekt kan göras på så många olika sätt så är det upp till var och en hur man använder verktyget.

#### **2.1.2 KTH Learning Lab**

I stödmaterialet från KTH Learning Lab kan man, så som i resursen från SUNET, också hitta förslag på hur man anpassar sitt rum för momenten föreläsning, projektmöte och handledning. Det som skiljer stödmaterialet från KTH Learning Lab från det från SUNET är att det är mycket mer genomgående och inkluderar olika tips som kan underlätta lärandet och skapa en bättre rummsupplevelse. Ett exempel på detta är det bibliotek med instruktionsvideor som finns tillgängligt.

I detta stödmaterial utnyttjar man också de stilmallar, eller *templates*, som finns tillgängliga när man skapar mötesrummet.

#### **Anpassning av mötesrum**

I stödmaterialet går man också igenom de tre generella mötestyperna Föreläsning, Projektmöte och Handledning.

För Föreläsning anser man att man bör använda sig av den medföljande stilmallen *Training*. Denna stilmall innehåller tre stycken layouter, varav två används i detta sammanhang; *Lobby* och *Classroom*. I Lobbyn är det, enligt stödmaterialet från KTH Learning Lab, meningen att man ska ta emot sina elever och introducera Adobe Connect och informera om vad föreläsningen innehåller. Sedan hålls själva föreläsningen i Classroom-layouten.

Om man ska hålla ett Projektmöte så rekommenderas att man använder stilmallen för *Meeting* som är anpassad för just detta ändamål. I stödmaterialet kan man också hitta lite extra information om hur man ytterligare anpassar denna stilmall för att bättre passa för projektmöten. Man blir också tilldelad tips om hur dessa möten kan se ut och/eller utföras.

Vid Handledning anses stilmallen *Event* vara passande. Detta för att du får tillgång till den camera and voice-pod som behövs för att skapa den "Face2Face-känsla" som behövs vid handledning. Man utnyttjar också Share-poden för att visa upp det man har gjort.

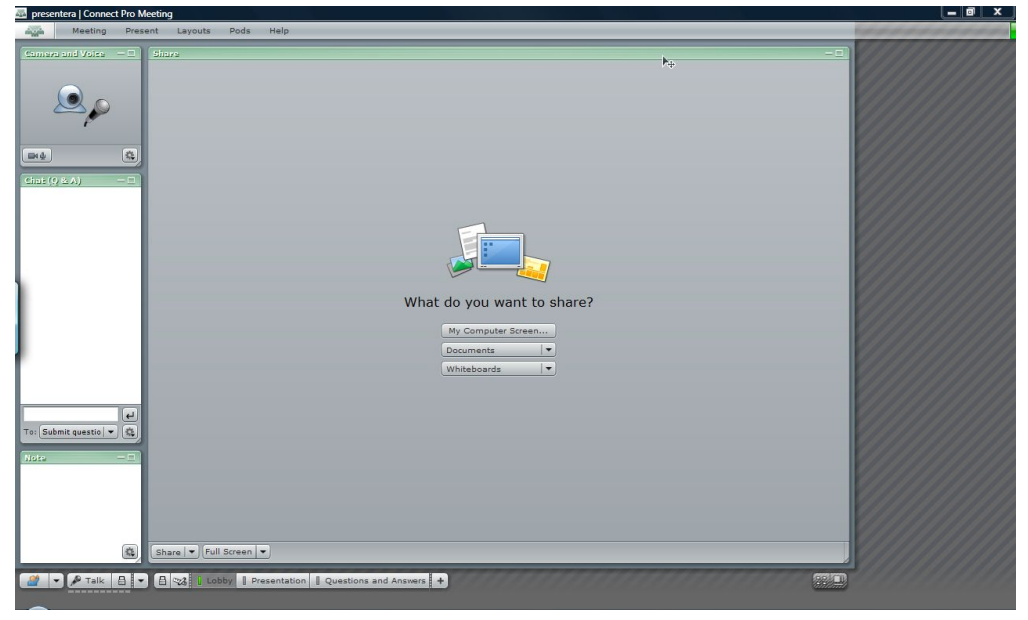

(a) Lobby-layout från Training

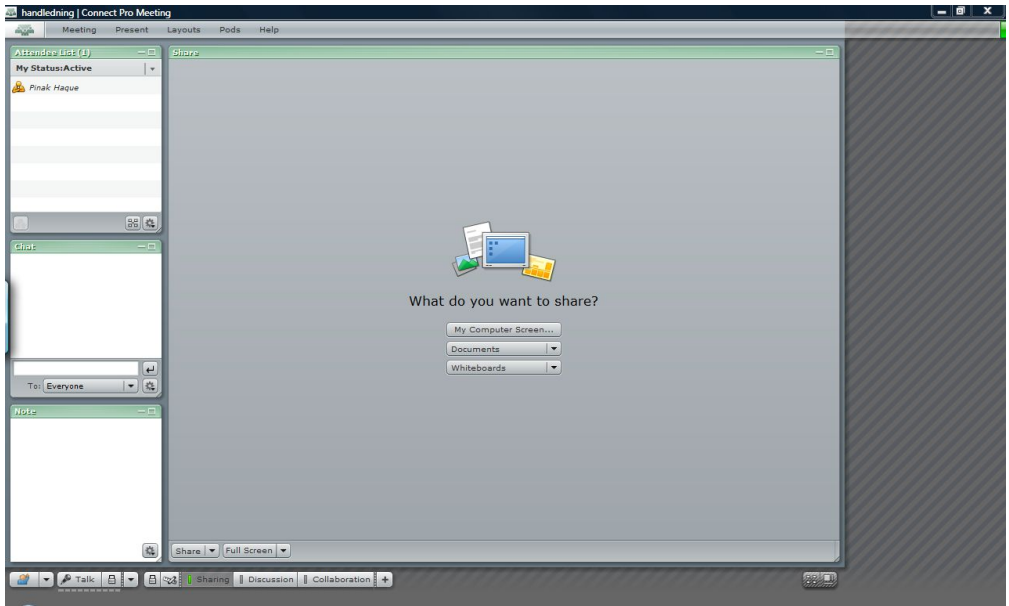

(b) Sharing-layout från Meeting

Figur 2.3: Stilmallar som används i stödmatrialet.

### **2.2 Högskolan Dalarna**

Vi har även granskat hur Adobe Connect används på andra skolor runt om i landet. Högskolan Dalarna är en av de högskolor där den används mest flitigt vid distanskurser.

De har sedan kombinerat Adobe Connect med andra program för att täcka in de olika användningsområdena. På Högskolan Dalarnas hemsida finns ett flertal videolänkar tillägnade föreläsningar.

Specifikt för Adobe Connect Pro finns på högskolan diverse registrerade bokningsbara mötesrum samlade på en lista där lärare kan boka in sina lektioner, rum ägnat åt studenter som vill hålla möten, men även rum för support. De flesta mötesrummen har en standarddesign men man kan självklart utforma rummen efter behov.

Ett problem som uppstått på Kungliga Tekniska Högskolan grundar sig på att det inte finns tillräckligt många lediga rum som uppfyller studenternas behov, vilket skulle kunna lösas genom införandet av digitala rum.

### **2.3 New Mexico Tech**

I ett utdrag ur en artikel i *"World Conference on Educational Multimedia, Hypermedia and Telecommunications"* beskrivs hur man under en längre tid har bedrivit undervisning på distans vid New Mexico Institute of Mining and Technology i Socorro, New Mexico, USA.

Redan från början baserade man lärandet på video och visuellt lärande, något som de ansåg skilde sig från andra universitet där distansutbildningar huvudsakligen bestod av textbaserat material och asynkront lärande. Med målsättning att minimera arbetsbördan för handledarna och föreläsarna utgick de ändå från att utforma de nätbaserade föreläsningarna på nästan samma sätt, med den skillnaden att det nu fanns uppmonterade videokameror och mikrofoner i klassrummen. Trots sina avancerade videoinstrument och kontrollrum med tillhörande utrustning var ändå problemet brist på interaktion studenter och lärare emellan. Dessutom fanns ingen möjlighet till livestream under föreläsningar på grund av dålig uppkoppling, vilket i sin tur ledde till att studenter som läste på distans oftast kom på efterkälken i undervisningen.

Med Adobe Connect ville man förse lärarna med nya möjligheter och fortfarande erbjuda samma fördelar som innan. Det gjorde Adobe Connect lämpligt med sin whiteboard funktion, varför man även beslutade att utnyttja den interaktiva whiteboarden som inmatningsenhet, se figur 2.4. Som kommunikation använde man text-chatten som grund, vilket tyvärr krävde att handledarna var tvungna att ha

#### 2.4. PENNSYLVANIA STATE UNIVERSITY 13

uppsikt över ett fönster i programmet innehållande frågor och kommentarer. För elever på distans fanns det möjlighet till audiokommunikation via mikrofon. Detta kräver att man använder headset för att inte drabbas av rundgång och eko.

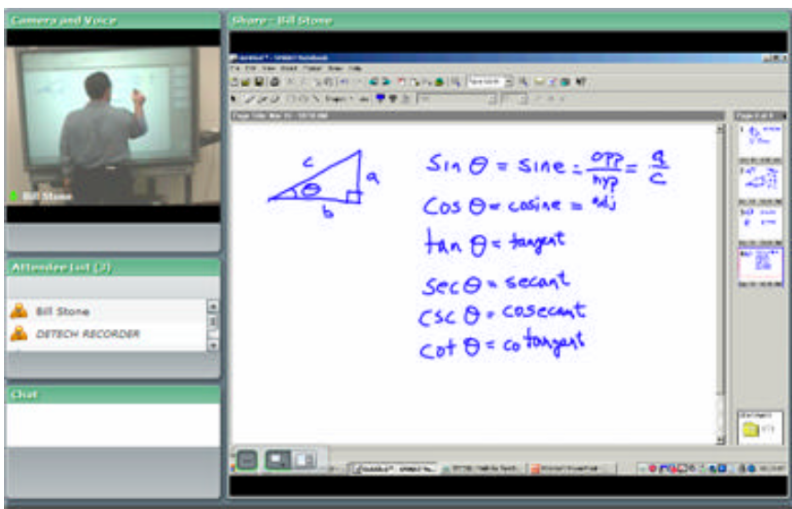

Figur 2.4: Adobe Connect med av de tekniska lösningar som används på New Mexico Institute of Mining and Technology. Uppe i vänstra hörnet kan man se den interaktiva whiteboard som är kopplad till Adobe Connects share pod till höger.

Under senare år tas föreläsning på distans alltmer i bruk, och skolorna strävar ständigt efter nya tekniker och metoder att bidra med till inlärning på distans. Livestream skulle kunna lösa de flesta av problemen, alternativt kan man spela in föreläsningarna som podcasts och göra dem nedladdningsbara för studenterna.

### **2.4 Pennsylvania State University**

På Pennsylvania State University, Penn State, började man 2005 undersöka om Adobe Connects, då vid namn Macromedia Breeze, funktionalitet passar Penn States behov. Undersökningen utvidgades sedan till att även inkludera utbildning. Detta visade sig ge positiva resultat och verktyget har sedan dess använts i distansundervisningen.

#### **2.4.1 Hur de lyckades**

I en artikel om Penn States implementering av Adobe Connect har man tagit fram nedanstående fem punkter om hur man lyckades på Penn State University[2]:

- *"Training for meeting hosts and presenters on the mechanics (use) of the tool must be comprehensive and thorough."*
- *"Training for workshop participants must be immersive. Mere demonstration of techniques and features is inadequate for most participants to fully comprehend and understand the utilities that they may be using in a meeting."*
- *"A recommended protocol for various scenarios must be developed and followed to ensure success of the meeting, training, instruction or support function."*
- *"In some situations, a moderator is required to handle the executive roles within the meeting (monitoring questions, monitoring audio and/or video, etc.)"*
- *"Setting audio levels, and testing and activating video in Connect Pro must be done before each meeting."*

#### **Träningskurserna**

De workshops som utvecklades var *Getting Started with Adobe Acrobat Connect Pro* och *Using Connect Pro in the Classroom*. Kurserna hölls varje termin och vid tillfällen då personal och lärare var tillgängliga. Som förklaras i punkt två räcker det inte med att endast demonstrera teknikerna och funktionerna när det gäller att fullt förstå och anamma verktygen. Därför användes hjälpmedel för att simulera känslan och utseendet av ett autentiskt möte under kurserna.

**Getting Started with Adobe Acrobat Connect Pro** är en grundkurs där programmet i sig tas upp. Deltagarna får aktivt delta i skapandet av rummet de ska arbeta i och blir tilldelade material som informerar dem om hur varje individuell Pod fungerar och varje Pod studeras noggrant. De går också igenom hur man bäst utnyttjar rummet utifrån de användarroller som finns.

**Using Connect Pro in the Classroom** lades fram senare och går in på hur programmet kan utnyttjas i ett klassrum. Detta görs utifrån ett antal scenarier som gås igenom under kursen. I varje scenario får deltagarna delta i ett rollspel, där rollerna fördelas slumpvis bland dem. Till varje scenario medföljer detaljerad information om vad som ska hända och rekommenderade lösningar på de olika problem som kan uppstå.

#### **2.4.2 Att hålla ett lyckat möte**

Utöver de fem punkterna om hur man lyckades på Penn State University kom man också fram till fyra punkter som anses nödvändiga för att hålla ett lyckat möte[2]:

#### 2.4. PENNSYLVANIA STATE UNIVERSITY 15

- *"The meeting should be interactive if at all possible. While audio and video communication can provide for more immediate communication, their use can also be detrimental to the meeting quality if on a slow connection."*
- *"The use of the share pod for displaying materials (presentations, desktops, documents, etc.) is critical to information delivery."*
- *"Recording the meeting for later use provides for an asynchronous means of content delivery, whether in a review or for a participant who could not attend the regular session."*
- *"Instructors/trainers should be familiar with delivering content in a different context and format. While this is hard to quantify, the delivery of content in this medium is different than in a traditional classroom. A recommendation is that instructors/trainers practice using the meeting interface prior to actual instruction."*

Som också nämns i resursen från SUNET och Nätverket för IT i högre utbildning så lägger man stor vikt på inspelningsfunktionen och möjligheten att leverera materialet i mötesrummet asynkront. Man håller också med om att det är viktigt att kunna hantera podsen, där share-poden har fått mest fokus. Det är också viktigt att man som lärare, eller möteshållare, kan hålla igång mötet och att man bekantar sig med rummets gränssnitt innan varje möte.

## Kapitel 3

## Analys av Metoden

Som underlag för analysen har olika metoder använts vid datainsamlandet. Redan i början diskuterades flertalet möjligheter och tiden blev den enda begränsande faktorn. Därför beslutades en triangulering där tre effektiva metoder kombinerades för att få ut maximal effekt. Just dessa tre metoder kompletterar varandra på sådan sätt att de flesta punkter täcktes in.

### **3.1 Intervju**

Inledningsvis utfördes en så kallad kontextuell intervju, där aktiviteten eller arbetet ägde rum i form av en kombination av en observation och diskussion. Frågor ställdes fortlöpande där handlingar ifrågasattes.

Man valde att intervjua Johnny Widén som är systemansvarig för Adobe Connect vid Luleå Tekniska Universitet, LTU, och har en gedigen kunskap i ämnet. Han är också en av skaparna av Marratech som länge använts på KTH. Han är vidare ansvarig för framtagandet av en förvaltningsmodell av Adobe Connect för SUNET.

Tanken var att genom en kontextuell intervju med Johnny först bli bekant med systemet och få en grundlig uppfattning om vilka problem som kan uppstå i samband med användandet av detsamma. Dessutom besvarades huruvida systemet tillämpades inom skolmiljö vid andra skolor som till exempel Luleå Tekniska Universitet och Högskolan Dalarna.

### **3.2 Fokusgrupp**

Målsättningen med fokusgruppen var att genom diskussion i en grupp om fem personer utvärdera dessa personers idéer och attityder kring det aktuella problemet. Man vill ta vara på både studenternas och lärarnas åsikter att använda verktyg som t.ex. Adobe Connect vid föreläsningar och andra kursmoment, allt i hopp om att fokusgruppen skulle uppmuntra till att ämnet diskuteras och att man på detta sätt kunde få svar med mer kvalité. En annan fördel är att det inte är lika tidskrävande som intervjuer eftersom man inte behöver fokusera på en person i taget. Just detta påverkar också hur djup information som kan erhållas. En annan fördel är att man kan få svar på frågor som man inte tidigare funderat på.

Innan mötet gjordes en detaljerad lista på ämnen som kunde tas upp under diskussionen, rubriker ifall samtalet skulle dö ut och tänkbara övningar som man kunde utföra under diskussionens gång. Mötet började med en kort introduktion av studien samt vad fokusgrupp som intervjuform handlade om.

Det hände att man kom ifrån diskussionsämnet ett par gånger men i kontexten var det givande information som kom ut av dessa utsvävningar. En nackdel kan vara den personliga integriteten när man diskuterar i grupp och vissa personer kanske håller sina tankar för sig själv. Bland deltagarna ansågs det vara kul att få höra andras åsikter, vilket gav upphov till djupare tankegångar, mer rum för kreativitet och möjlighet att på så sätt kunna bolla idéer sinsemellan.

Tyvärr kunde det endast utföras fokusgrupp med studenter eftersom det blev dåligt med svar från lärarna.

### **3.3 Enkät**

Vid ett tillfälle under kursen "Närvaro Produktion på distans" på Kungliga Tekniska Högskolan genomfördes en föreläsning via just Adobe Acrobat Connect Pro. På ena sidan av klassrummet satt studenterna i det så kallade "Sydvästra Galleriet", ett av universitetets lokaler på campus, medan Johnny Widén satt på andra sidan, 90 mil bort och höll i föreläsningen via Adobe Connect.

Kursen i fråga, "Närvaro Produktion på distans (DM2500)"[4] behandlar just:

*"olika tekniska utrustningar för hantering av ljud, bild och transmission på distans samt olika rumsliga aspekter och hur människor kommunicerar i medierade miljöer".*

Detta ansågs vara av stor relevans i förhållande till temat för undersökningen, varför man kunde använda vissa delar av kursens moment för egen vinning. Efter föreläsningen kunde en enkät utformas för att samla in feedback från studenterna i klassen

#### 3.3. ENKÄT 19

rörande deras värderingar och tankar kring programmet och statistik kunde åskådliggöras med ledning av det. I enkäten efterfrågades bland annat deras åsikter om föreläsningen, varefter vi delade ut rum till varje projektgrupp att använda under kursens gång.

## Kapitel 4

## Resultat

### **4.1 Intervjuer**

Nedan följer ett utdrag ur intervjun som gjordes med Johnny Widén via Adobe Connect.

Det har gått trögt genom årens lopp och systemet är fortfarande för krångligt att använda anser Johnny Widén. Ta bara vårt möte som exempel, där vi hade besvär med både ljud och video. Inte heller var det självklart hur man skulle komma igång med det. För personer utan datorovana är detta absolut inget att rekommendera.

SUNET hade som målsättning att försöka uppnå samma effekt som med Skype, samma lätta inlärningsprocedur och lättillgänglighet. Adobe Connect har tidigare använts vid kurser, antingen som ett substitut för fysiska föreläsningar eller i samband med fysiska föreläsningar, då mer som ett redskap för diskussion studenter emellan för att bolla frågor och idéer inför en frågestund.

Då det i dagsläget inte existerar någon efterfrågan på dessa system är det snarare en vision som kommunikationsverktyg snarare än efterfrågan som driver utvecklingsprocessen.

Vid valet av e-mötesprogram utfördes test av olika verktyg, där de flesta universitet i USA och Europa använde just Acrobat Adobe Connect.

Inom skolmiljön har programmet använts vid projekt på en gymnasieskola i Norrbotten, där de flesta gav positiv feedback. SUNET har i dag betalat för 500 licenser, där det normalt rör sig om 5-20 personer i varje mötesrum som kan skicka och ta emot ljud och video simultant. Vid belastningstest har man hittils haft omkring 300 användare innan man börjar märka av störningar.

### **4.2 Svar från fokusgruppen**

Genom att frågorna kunde diskuteras inom fokusgruppen kom det fram givande svar på frågorna. Utifrån det som gruppen fick höra om Björn Hedins föreläsningar var de positiva till upplägget med podcasts men kommenterade att i längden så skulle nog studenter inte komma till föreläsningarna. Inspelat material ansågs vara bra då deltagarna gillade idén med att kunna gå tillbaka och höra på föreläsningarna igen.

Man föreslog också färre lektionstimmar och i stället för vanliga föreläsningar skulle man ha diskussionstimmar där man förde samtal kring det kursmaterial man förväntades ha tagit del av via internet. Man ansåg att många föreläsare bara går igenom sina OH-slides eller PowerPoints ord för ord och känner att föreläsningarna måste bli mer interaktiva. Något som även kom upp var huruvida man skulle ta sig tid att titta på det inspelade materialet.

På frågan om vilka tekniska krav de skulle kunna tänkas ställa svarade studenterna att systemet skulle vara lätt att använda, ha snabb responstid och att det skulle finnas möjligheter att sända ljud och bild.

Inom gruppen togs också upp varför elever var så dåliga på att ställa frågor och hur man skulle kunna ändra på detta. En person i gruppen ansåg att det kunde bero på att elever uppfattade det som att föreläsningar går fortare om ingen ställer några frågor. Detta var något som resten av gruppen instämde i men den mer traditionella förklaringen om rädslan att ställa "dumma" frågor kom också upp under samtalet.

### **4.3 Statistik från den utdelade enkäten**

En enkät formulerades i efterhand och i samråd inför kursen *"Närvaro Produktion på distans (DM2500)"* där vi efter en föreläsning via programmet Adobe Connect Pro kunde utvärdera vad de medverkande tyckte om programmet. Nedan följer resultatet från enkätundersökningen.

Utav 60 studerande mottogs svar från 9 stycken, varav 8 män och 1 kvinna mellan 22 och 30 år. Majoriteten tyckte att föreläsningen fungerade bra, förutom en person som tyckte att det var mindre bra. Av de tillfrågade kunde alla tänka sig att följa föreläsningar via Adobe Connect i stället för att närvara i klassrummet, men en komplikation är att man är tvungen att närvara om man ska kunna ställa frågor live och inte titta på en inspelad föreläsning. Alla utom en person kunde tänka sig att använda sig av Adobe Connect utöver kursen *"Närvaro Produktion på distans (DM2500)"* till exempel i samband vid andra kurser och projektmöten, mer seriösa grupper på distans eller vid andra kollaborativa sessioner.

Man enades om att ha en enkelhet som huvudkrav på systemet. Men funktioner som

#### 4.3. STATISTIK FRÅN DEN UTDELADE ENKÄTEN 23

föreläsningsläge, chatt, röst-/videosamtal, hjälp, whiteboard, fildelning, inspelning, gemensam mindmap, bokning av möten och bra kvalité på bild och video är också väsentliga. Det skulle i sin tur bidra till mindre stress på morgonen, möjlighet till återblick, att slippa resa mer än nödvändigt som i sig är miljövänligt, ökat samarbete på distans och generellt mer tidsbesparing. Det är i dag svårt att fysiskt närvara vid alla olika gruppmöten på grund av schemakrockar, och man måste ofta försöka skjuta på möten för att det ska passa alla.

En direkt nackdel av Adobe Connect i föreläsningssammanhang skulle kunna vara problemet att få till en konversation i klassen och driva ett lyckat samtal mellan en större grupp människor. Vissa hävdar att man lätt kan bli okoncentrerad om man inte sitter i den miljö som föreläsningen äger rum i och att det kan bli rörigt på grund av fördröjningar. En indirekt nackdel är att man i slutänden helt och hållet slutar att samlas fysiskt och avskärmar sig från den annars så trevliga skolmiljön.

Det som många ansåg vara positivt med programmet är enkelheten, ett bra gränssnitt med dugliga funktioner samt en skärmdelning och webcam för samtliga deltagare. Dessvärre tror några av deltagarna att gränssnittet kan kännas plottrig och rörig med alla sina funktioner och det kunde också krångla för många användare.

Trots alla sina fördelar tycktes det inte finnas något behov av att använda programmet vid grupparbetena. Människor träffas In Real Life (IRL) i stället, eftersom de ansåg det vara smidigare.

Diskussioner kring upplägget och förbättringar tas upp under kapitlet "Diskussion" senare i dokumentet. Vänligen se bilaga C.2 för statistik på utförd undersökning.

## Kapitel 5

## **Diskussion**

Syftet med den här rapporten var att utvärdera lämpligheten för Adobe Acrobat Connect Pro under föreläsningar på KTH.

### **5.1 Fokusgrupp**

Redan vid inbjudan till fokusgrupperna påvisades ett lågt intresse. Av alla tillfrågade medieteknikstudenter på KTH anmälde sig noll stycken frivilligt, och utav dryga 20 tillfrågade lärare anmälde sig en enda. Bara det i sig var en antydan till ett dåligt intresse för Adobe Connect, varför en hypotes kunde dras redan här nämligen att Adobe Connect, i dess nuvarande form, inte kommer att behövas på KTH.

Under fokusgruppen kom det fram att föreläsningar behöver göras mer intressanta och mer interaktiva. Som förslag förespråkade studenterna i fokusgruppen att man kunde byta ut föreläsningar mot diskussionstimmar, där deltagarna diskuterar förinspelat material. Enda begränsningen här skulle vara självdisciplinen hos många som redan i dag har svårt att komma i gång. Att tillföra med denna frihet tror vi skulle göra mer ont än gott.

En annan nackdel är bristen på koncentration hos studenter då man inte befinner sig i en lämplig studiemiljö. Om man redan nu har koncentrationssvårighet när man följer en föreläsning i en föreläsningssal, hur lätt blir det då att följa den hemma i soffan bredvid chipspåsen?

Långsiktiga konsekvenser användandet av programmet i samband med undervisningen i skolan kan troligen bli tommare lektionssalar allteftersom. Det är redan i dag en markant skillnad på deltagarantalet mellan obligatoriska och frivilliga föreläsningar, något vi noterat från flertalet kurser. Speciellt avseende vad studenter anser vara mindre "roliga" kurser som de ändå klarar av utan närvaro på föreläsningar. De kan kännas onödiga och skippas oftast.

Under fokusgruppen diskuterades rädslan att ställa "dumma" frågor under föreläsningar och förslaget att kunna ställa dessa anonymt diskuterades. Därför borde det finnas möjlighet att antingen kunna ställa frågorna anonymt till enbart sina egna klasskamrater, till föreläsaren eller till bägge parter. Skulle man bara vara anonym gentemot sina klasskamrater skulle inte rädslan att ställa "dumma" frågor fortleva. Däremot om man skulle vara anonym gentemot samtliga, tillkommer nya komplikationer när studenter får möjlighet att skriva anstötliga eller irrelevanta inlägg. Vare det sig är rasistiska, sexuella eller ofredande på något sätt skulle det behövas någon form av administration från tredje part.

Hur vi nu presenterat Adobe Connect för fokusgruppen kan ha haft inverkan på vad som diskuterades. Tyngden av samtalet var dock inte baserat på Adobe Connects funktioner utan vad de förväntade sig av ett sådant program och vad man kunde göra med ett e-mötesverktyg i samband med föreläsningar.

### **5.2 Enkät**

Det första vi märkte var att antalet svar från kursenkäten var väldigt litet. Att endast 9 av 60 svarar på enkäten kan visa på ett missnöje med programmet. Något som också bör kommenteras är att vid lektionen då Adobe Connect presenterades så saknades datorer hos en del av studenterna. Det var endast ett fåtal av dem som hade möjlighet att testa programmet på sina egna datorer. Majoriteten hade bara möjlighet att kolla på det som hände på projektorduken.

Något som märktes tydligt på deltagarna var behovet av ett lättanvänt program men att man samtidigt motsäger sig själva och vill en stor mängd olika funktioner. I fokusgruppen ställde man endast tre krav: lättanvändhet, kort responstid och möjligheten att sända ljud och bild. Kan detta betyda att endast dessa tre funktioner är de funktioner man behöver för att sända en föreläsning? Det skulle betyda att Adobe Connect passar bättre till andra ändamål. Från svaren i enkäten kan vi också se att de som kan tänka sig att använda Adobe Connect skulle i sådant fall använda det till kollaborativt arbete.

Vi gav studenterna vid kursen möjlighet att använda Adobe Connect i samband med det projektarbete som gjordes i kursen *"Närvaroproduktion på distans (DM2500)"*. Mot slutet av kursens märktes det att ingen använde sig av de tilldelade mötesrummen. Detta styrker att fördelen av att träffas IRL fortfarande väger mer än att använda sig av Adobe Connect. Visserligen kan det bero på att man hade möjlighet att träffas och därför valde att använda sin tid till att diskutera projektet i stället för att sätta sig in i programmet.

#### 5.2. ENKÄT 27

En projektgrupp bestod både av studerande från Stockholm och en pendlande student från Malmö. Detta var inget vi tänkte på just då med det vore väldigt intressant att veta hur denna grupp valde att kommunicera och vilka problem de hade.

## Kapitel 6

## Slutsatser

Som redovisats tidigare i rapporten kan vi se att Adobe Acrobat Connect Pro med framgång har implementerats vid föreläsningar på andra högskolor och universitet i världen. Detta betyder inte nödvändigtvis att en implementering av Adobe Connect på KTH behöver vara lyckad. Från studenternas sida kan ett stort intresse för förändring av upplägget av föreläsningarna noteras men Adobe Connect behöver nödvändigtvis inte vara den optimala lösningen.

Trots fördelarna som Adobe Connect kan erbjuda så krävs det enorma mängder jobb runtomkring och vi anser att tiden man lägger ner är oproportionerligt stor mot nyttan med ett sådant system. Därför anser vi att Adobe Connect i sin nuvarande form inte är redo att tas i bruk inom föreläsningar på KTH. Däremot kan det vara möjligt att komma till nytta som ett verktyg för kollaborativa arbeten på distans, alternativt vid webbkonferenser.

## Kapitel 7

## Rekommendationer

För det första skulle det behöva tillskapas en fokusgrupp där också lärarna deltar. Detta för att få reda på vad de tycker om den pågående studien. Utan stöd och intresse ifrån lärarna finns det kanske ingen större förutsättning för att lyckas.

Om man vill gå vidare inom detta ämne kan en fortsatt studie bestå av att undersöka om det finns något annat verktyg som kan tillgodose de krav som ställs av studenter och lärare.

## Litteraturförteckning

- [1] Iver Davidson. Using adobe connect to transform a live on-campus course into a streamed (live and recorded) online distance course. In *Proceedings of World Conference on Educational Multimedia, Hypermedia and Telecommunications*, pages 3486–3488, 2007.
- [2] Mark Heckel. Classrooms in the cloud: Adobe connect pro in the penn state learning community. In *Proceedings of the ACM SIGUCCS fall conference on User services conference*, pages 185–188, October 2009.
- [3] Kungliga Tekniska Högskolan. Fakta om kth. http://www.kth.se/om, 2010.
- [4] KTH? Kursbeskrivning om kursen dm2500. http://www.kth.se/student/ kurser/kurs/DM2500, 2010.
- [5] Pinak Haque & KTH Learning Lab. pedagogiskt stödmaterial för att använda e-mötesprogramvaran adobe connect pro. http://www.kth.se/vil/ learninglab/resurser/connect/start-1.41892, September 2009.
- [6] SUNET och Nätverket för IT i högre utbildning. Resurser för sunets adobe acrobat connect pro. http://sites.google.com/site/connectresurser/, February 2010.
- [7] Kurs DM2500 Teleprecense Production. http://www.kth.se/student/ kurser/kurs/DM2500, 2010. Adobe Connect-rum som användes under intervjun med Johnny Widén. Samma rum användes under kursen DM2500.

## Bilaga A

## Intervjuer

### **A.1 Frågor till Johnny Widén på LTU i Luleå**

I en intervju med Johnny Widén på Luleås Tekniska Universitet den 22 mars 2010 ställdes följande frågor:

- 1. Vilken är just din roll kring Adobe Acrobat Connect?
- 2. a) Vad är det som driver på utvecklingen av system såsom Adobe Connect och Marratech? Kan det möjligtvis vara tekniker som gör saker för att bevisa att det är möjligt eller är det användare som vill ha funktionalitet?
	- b) Varför skapade ni Marratech? Fanns det en efterfrågan av funktionalitet då?
	- c) Vad var anledningen till att SUNET valde just Adobe Connect och inga andra befintliga program?
	- d) Fanns det några krav på användarfunktionalitet eller krav på teknisk prestanda?
- 3. Hur ser era resultat ut från benchmark-testerna?
- 4. a) Anser du att något saknas eller skulle kunna förbättras med Adobe Connect Pro?
	- b) Finns det något du skulle vilja ändra med Adobe Acrobat Connect Pro?
- 5. a) Vilka alternativ valde ni emellan?
	- b) Hur skiljer sig Adobe Connect från Marratech när det gäller likheter och skillnader?
- 6. Vilka är dina åsikter om Marratech och sjävla bytet just nu?
- 7. Vilka svagheter respektive styrkor fanns det med Marratech?
- 8. a) Hur bör man som Adobe Connect användande universitet använda redskapet?
	- b) Hur bör användarhjälp, service och supportfunktioner organiseras för att anpassas till användarna?
- 9. Hur används Adobe Connect vid Luleås Tekniska Universitet?
- 10. a) Hur kan man motivera lärare och studenter att använda systemet?
	- b) Vet du om det finns någon skola i Sverige som använder det flitigt?
	- c) Känner du till någon lärare i Sverige som använder sig av Adobe Connect Pro inom någon kurs?
	- d) Har du några tips på hur man skulle kunna använda det vid till exempel föreläsningar, och då inte bara på distanskurser?

## Bilaga B

## Fokusgrupp

### **B.1 Stödfrågor till fokusgruppen**

- 1. Björn Hedin på Kungliga Tekniska Högskolan har förinspelat alla sina föreläsningar som ett alternativt hjälpmedel till sina orginalföreläsningar. Ett exempel är XML kursen. Vad anser ni om detta?
- 2. Tycker ni att det behövs ett alternativt sätt att följa föreläsningar?
- 3. a) Vad tror ni att det kan finnas för fördelar och nackdelar med ett sådant system?
	- b) Vilka problem kan uppstå? Brist på motivation kan vara en faktor.
	- c) Vilka konsekvenser kan det få?
- 4. Känner ni att ni har behov av ett sådant verktyg för att kunna följa föreläsningar asynkront?
- 5. a) Är det något ni kan tänka er använda?
	- b) Vad skulle i så fall motivera er att använda det?
- 6. Vad skulle ni ställa för krav på ett sådant system?
- 7. Vilka funktioner skulle ni vilja se?

Hur många brukar ställa frågor under föreläsningarna? Tror ni att ni skulle göra det om man kunde få göra det anonymt via en chat med läraren/föreläsaren? - höra era åsikter om detta.

Skulle man behöva ändra föreläsningarnas uppbyggnad helt för att införa ett sådant system?

## Bilaga C

## Enkät

### **C.1 Frågor**

Nedan följer en lista på frågor som ställdes i enkäten. De flesta av dem krävde svar i form av text, andra i from av en gradering på en skala mellan ett och fem.

- 1. Vad tyckte du om föreläsningen i kursen Närvaro Produktion som ägde rum via Adobe Connect?
- 2. Hur tycker du det skulle vara om man kunde följa föreläsningar via Adobe Connect på KTH?
- 3. a) Är Adobe Connect någonting du kan tänka dig att använda utöver denna kurs?
	- b) Om ja, i så fall för vad?
- 4. Vilka funktioner skulle du vilja ha i ett sådant system?
- 5. Vilka fördelar tror du det skulle finnas med en sådan funktion?
- 6. Vilka nackdelar tror du det skulle finnas med en sådan funktion?
- 7. a) Vad gillade du med Adobe Connect?
	- b) Vad gillade du inte med Adobe Connect?
- 8. Vad saknade du hos Adobe Connect?
- 9. Hur svårt upplevde du det var att komma i gång med Adobe Connect?
- 10. a) Hur ofta under projektets gång använde du Adobe Connect?
- b) Om sällan, varför?
- 11. Vad borde förbättras med Adobe Connect?
- 12. Vad skulle kunna motivera dig till att använda ett sådant system?

### **C.2 Statistik**

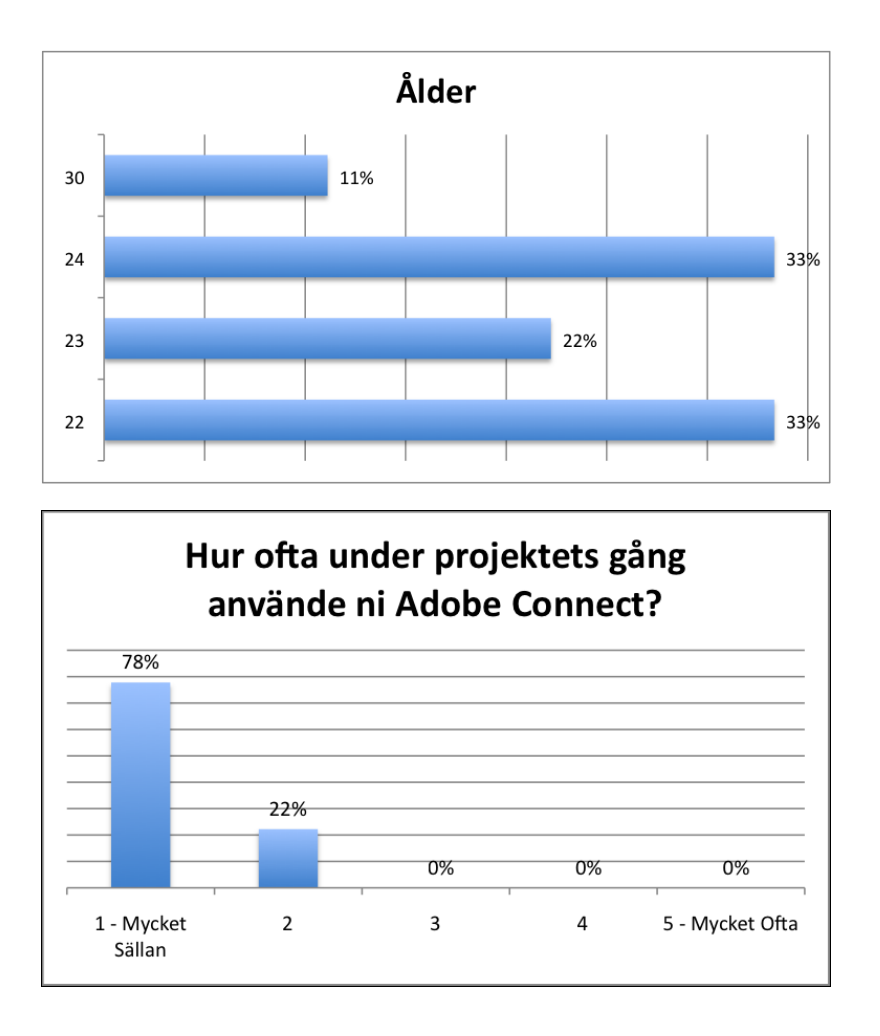

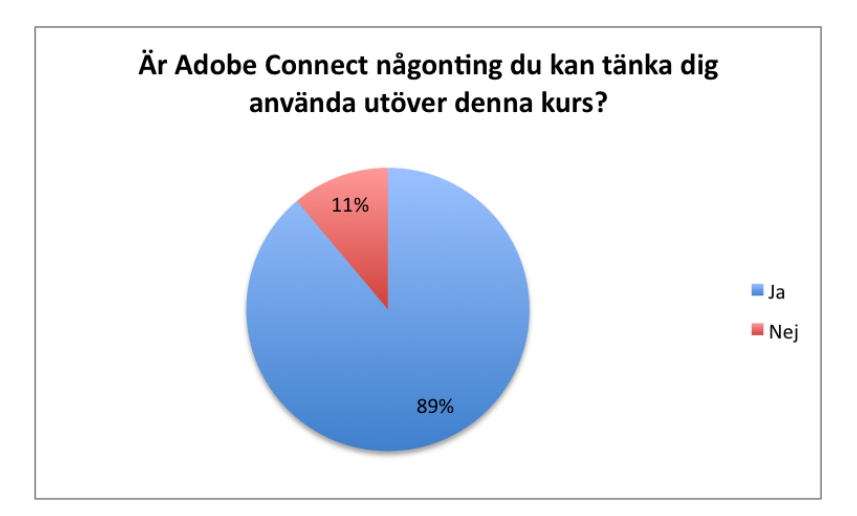

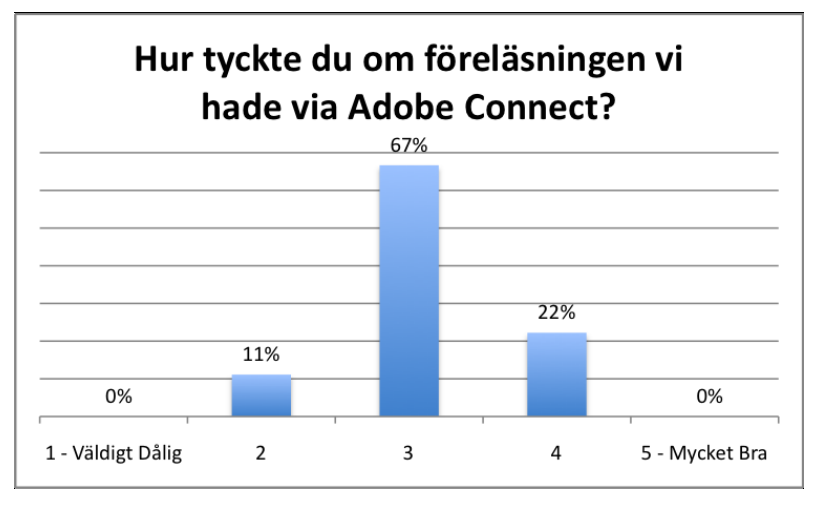

www.kth.se